## NYC HEALTH+ HOSPITALS

## How to Opt-Out/Opt-In from Electronic Paystubs

**1.** Log into PeopleSoft via Employee Self Service and click on *My Pay*.

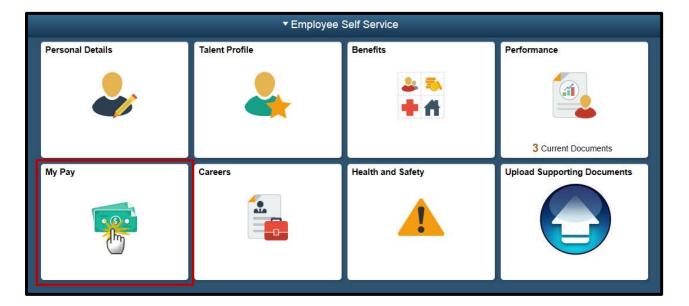

**2.** Click on *Pay Advice Distribution Option* to display the *Printing/Distribution Options for Pay Stub Advices*.

| < Employee Self Service        | e.                                                                                                    |                                                | My Pay |
|--------------------------------|----------------------------------------------------------------------------------------------------|------------------------------------------------|--------|
| Electronic Paystub             | Printing/Distribution Options for Pay Stub Advices                                                                                                    |                                                |        |
| Pay Advice Distribution Option |                                                                                                    |                                                |        |
| Employment Verification Letter | Health + Hospitals has adopted a new<br>employees being paid via Direct Depo<br>Advices of Deposit with an attached S                                                                                                    |                                                |        |
|                                | Instead, direct deposit participants can view their pay stub information and self-print a copy via the<br>Employee Self Service (ESS) system, Electronic Paystub section. ( <u>Click here</u> to access your<br>Electronic Paystub page.)                                                                                                    |                                                |        |
|                                | For employees who are not paid via Direct Deposit and instead receive actual paychecks, there is<br>no change. Payroll will continue to print and distribute a pay stub attached to their paychecks on<br>pay day.                                                                                                    |                                                |        |
|                                | Employees participating in the Direct Deposit Program who <u>want to have</u> an Advice of Dep<br>pay stub distributed to them on paydays can elect this option by scrolling down and select<br>in the Print/Distribute Pay Advice status box and by clicking on the Save button. And when<br>status box is already set to Yes and you wish to go "paperless", the No value should be se<br>and saved. |                                                |        |
|                                | Please note that it may take one or m                                                                                                    | ore pay periods for the change to take effect. |        |
|                                | JOHN DOE                                                                                                    | 123456789                                      |        |
|                                | Print/Distribute Pay Advice                                                                                                    | v                                              |        |
|                                | HHC_BATCH                                                                                                    | 09/27/16 7:03:14PM                             |        |
|                                | Save                                                                                                    |                                                |        |
|                                |                                                                                                    |                                                |        |

## NYC HEALTH + HOSPITALS

**Note:** For employees enrolled in Direct Deposit, Payroll will not automatically print and distribute paystubs with an attached Statement of Earnings and Deductions.

**3.** If you participate in Direct Deposit and want to have an advice of deposit distributed on payday, select *Yes* in the Print/Distribute Pay Advice box and click *Save*.

| Printing/Distribution Options for Pa                                                                                                    | ay Stub Advices                                                                                      |
|----------------------------------------------------------------------------------------------------|----------------------------------------------------------------------------------------------------|
| In keeping with the City's "Green Initiative" and to st<br>Health + Hospitals has adopted a new policy regard<br>employees being paid via Direct Deposit, Payroll wil<br>Advices of Deposit with an attached Statement of Ea                     | ing the printing of Advices of Deposit. For<br>I no longer <u>automatically</u> print and distribute |
| Instead, direct deposit participants can view their pa<br>Employee Self Service (ESS) system, Electronic Pa<br>Electronic Paystub page.)                                                                                                    |                                                                                                    |
| For employees who are not paid via Direct Deposit a<br>no change. Payroll will continue to print and distribu-<br>pay day.                                                                                                    |                                                                                                    |
| Employees participating in the Direct Deposit Progra<br>pay stub distributed to them on paydays can elect th<br>in the Print/Distribute Pay Advice status box and by<br>status box is already set to <b>Yes</b> and you wish to go<br>and saved. | is option by scrolling down and selecting Yes<br>clicking on the Save button. And where this         |
| Please note that it may take one or more pay period                                                                                                    | s for the change to take effect.                                                                     |
| JOHN DOE                                                                                                    | 123456789                                                                                            |
| Print/Distribute Pay Advice                                                                                                    |                                                                                                    |
| ННС_ВАТСН                                                                                                    | 09/27/16 7:03:14PM                                                                                   |
| Save 2                                                                                                    |                                                                                                    |

**4.** A message will appear indicating that you have chosen to opt in to *Print/Distribute Pay Advices* and will receive paper paystubs from Payroll. Click **OK** to confirm changes, which will go into effect within 1-2 pay cycles.

| Q <sup>anarana</sup> main analasta tan tina akanana ka kalan affan t                                                                                |  |  |  |
|----------------------------------------------------------------------------------------------------|--|--|--|
| You opted to have Health + Hospitals print and distribute your direct deposit advices. (20000,385)                                                  |  |  |  |
| This change will go into effect within 1 to 2 pay cycles. If this is correct, select the OK button; if not, select CANCEL and change your selection |  |  |  |
| OK                                                                                                    |  |  |  |

## NYC HEALTH + HOSPITALS

**Note:** At any time, you may opt out of receiving an advice of deposit from Payroll and enroll back into electronic paystubs.

**5.** If you no longer want to have an advice of deposit distributed on payday, select *No* in the Print/Distribute Pay Advice box and click *Save*.

| Printing/Distribution Options for P                                                                                                    | ay Stub Advices                                                                                         |
|----------------------------------------------------------------------------------------------------|----------------------------------------------------------------------------------------------------|
| In keeping with the City's "Green Initiative" and to s<br>Health + Hospitals has adopted a new policy regar-<br>employees being paid via Direct Deposit, Payroll w<br>Advices of Deposit with an attached Statement of B                       | ding the printing of Advices of Deposit. For<br>ill no longer <u>automatically</u> print and distribute |
| Instead, direct deposit participants can view their p<br>Employee Self Service (ESS) system, Electronic P<br>Electronic Paystub page.)                                                                                                    |                                                                                                    |
| For employees who are not paid via Direct Deposit<br>no change. Payroll will continue to print and distribut<br>pay day.                                                                                                    |                                                                                                    |
| Employees participating in the Direct Deposit Progr<br>pay stub distributed to them on paydays can elect t<br>in the Print/Distribute Pay Advice status box and by<br>status box is already set to <b>Yes</b> and you wish to go<br>and saved. | this option by scrolling down and selecting Yes<br>clicking on the Save button. And where this          |
| Please note that it may take one or more pay perio                                                                                                    | ds for the change to take effect.                                                                       |
| JOHN DOE                                                                                                    | 123456789                                                                                               |
| Print/Distribute Pay Advice                                                                                                    |                                                                                                    |
| HHC_BATCH                                                                                                    | 09/27/16 7:03:14PM                                                                                      |
| Save 2                                                                                                    |                                                                                                    |

**6.** A message will appear indicating that you have chosen to opt out of *Print/Distribute Pay Advices* and will no longer receive paper paystubs from Payroll. Click **OK** to confirm changes, which will go into effect within 1-2 pay cycles.

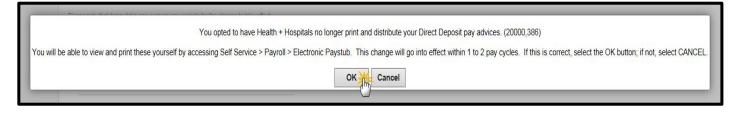